Usage des calculatrices de type Casio Graph35+ et Graph 65

Modèles binomiaux et multinomiaux - Licence 3 - Y. Noël

**Remarque** Avec les Casio Graph  $35+$  de type USB, il est commode de toujours partir du menu RUN-MAT, qui est la première entrée qui apparaît en haut à gauche quand on appuie sur la touche MENU. A partir de là, la touche OPTN permet d'accéder à tous les sous-menus, qui apparaissent en bas de l'écran, dans lesquels on entre par les touche (F1) à (F6).

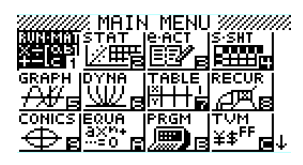

Quand on souhaite remonter dans l'arborescence des menus, on utilise la touche EXIT

## 1 Calcul de la combinaison

Pour le calcul d'une combinaison  $C_{10}^3$  par exemple, on aura l'expression à l'écran : 10C3

Pour l'obtenir, à partir du MENU RUN-MAT EXE, on suit le chemin :

 $\overline{\text{OPTN}}$  (F6) PROB (par F3). Le choix  $\overline{\text{nCr}}$  apparaît en bas de l'écran.

On tape ensuite :

 $10 | nCr | (par F3) 3, et on trouve :$ 

120.

# 2 Calcul direct d'une probabilité binomiale

On peut y accéder de deux manières. Pour calculer  $C_{10}^7$  par exemple :

 $-$  A partir du MENU RUN-MAT EXE, on suit le chemin :

 $\boxed{\overline{\text{OPTN}}$   $\boxed{\text{STAT}}$  (par F5)  $\boxed{\text{DIST}}$  (par F3)  $\boxed{\text{BINM}}$  (par F5) puis  $\boxed{\text{BPD}}$ 

BPD signie Binomial Probability Distribution.

On complète l'expression BinomialPD(7,10,0.5) dans l'ordre : nombre de succès, nombre d'essais, probabilité théorique. On appuie sur EXE et on trouve :

BinomialPD(7,10,0.5) 0.1171875.

On peut aussi y accéder à partir de :

MENU STAT  $\boxed{\text{EXE}}$   $\boxed{\text{DIST}}$  (par F5)  $\boxed{\text{BINM}}$  (par F5)  $\boxed{\text{BPD}}$  (par F1).

Le calcul d'une probabilité binomiale peut se faire sur une liste de données ou sur un comptage de succès déjà connu (ce qui sera plus souvent notre cas). Le champ « Data » doit donc être réglé sur « Variable » (touche F2) et non sur « Liste ». On règle ensuite les autres paramètres dans l'ordre : nombre de succès (ici 7), nombre d'essais ou d'observations (ici 10) et probabilité théorique (ici 0.5) :

Data : Variable, x : 7, NumTrial : 10, p : 1/2

On sélectionne la ligne finale « Exécuter » et on trouve : Binomial P.D p=0.1171875.

### 3 Lancement d'un programme

### 3.1 Procédure générale

Pour lancer l'un des programmes fournis par votre enseignant de TD, appuyer sur la touche MENU puis choisissez l'entrée PRGM . Se déplacer avec les flèches pour mettre le nom du programme souhaité en surbrillance, puis lancer le programme par (F1).

#### 3.2 Le programme FBTAB

Le programme principal du cours de L3 semestre 5 s'appelle FBTAB (facteur de bayes pour tableaux de comptages). Il s'appuie aussi sur un sous-programme nommé LVINT (pour le calcul de la logvraisemblance intégrée).

Ces deux programmes doivent donc être sur votre machine simultanément : ne les effacez pas et ne les modifiez pas.